# **BJLiveUIForTV**

- [官方文档](http://dev.baijiayun.com/default/wiki/index)
- **[gitlab](https://git2.baijiashilian.com/open-android/bjliveuifortv)**链接
- Product: 云端课堂
- platform: API 14+ [BeautyVideoFilter(美颜功能) 18+]
- cpu: ARM, ARMv7a, ARM64v8a
- IDE: **[Android Studio](https://developer.android.com/studio/index.html)** Recommend
- **[Change Log](https://git2.baijiashilian.com/open-android/bjliveuifortv/-/releases)**
- 更多 [SDK](https://git2.baijiashilian.com/open-android)

# 百家云直播**Android SDK**简介

百家云直播Android SDK提供了[Core \(liveplayer-sdk-core\)](https://git2.baijiashilian.com/open-android/BJLiveCore-Android)、 大班课[UI \(BJLiveUI-Android\)](https://git2.baijiashilian.com/open-android/BJLiveUI-Android)和大班课竖屏UI (BJLiveUIEE-Android)和专业小班课[UI \(professional-group-class\)](https://git2.baijiashilian.com/open-android/bjliveuiee-android)和大班课 TV(BJLiveUIForTV)。

- [UI](https://git2.baijiashilian.com/open-android/bjliveuifortv)库基于[Core](https://git2.baijiashilian.com/open-android/BJLiveCore-Android)和[PPT](https://dev.baijiayun.com/wiki/detail/link_ppt)实现, 提供了一个针对教育场景下 大班 课 AndroidTV 模板, 只支持学生观看, 现支持功能有视 频、PPT、聊天、答题器、抽奖和投票。
- [Core](https://git2.baijiashilian.com/open-android/BJLiveCore-Android)为核心库,涵盖了直播间几乎所有的功能,包括音视频 推拉流、信令服务器通信、聊天服务器通信等功能,该库不 **含UI资源,如果使用的是eclipse的同学可以将aar其中的jar** 包拿出来单独使用。

# 集成**SDK**

## **aar**依赖

添加maven仓库

1. maven { url 'http://git2.baijiashilian.com/openandroid/maven/raw/master/' }

- 在build.gradle中添加依赖 最新版本请自取,**[Change Log](https://git2.baijiashilian.com/open-android/bjliveuifortv/-/releases)**
	- 1. dependencies {
	- 2. implementation 'com.baijiayun.live:liveplayersdk-ui-tv:3.23.4'

3. }

#### 源码依赖

#### [源码连接](https://git.baijiashilian.com/android/bjliveuifortv)

- 1. dependencies {
- 2. implementation project(':liveplayer-sdk-ui-tv')

3. }

# 开启**dataBinding**

```
1. dataBinding {
```

```
2. enabled = true
```
3. }

如果是 Android Studio 4.+ 以上版本,需要改用

1. buildFeatures{

```
2. dataBinding = true
3. }
```
#### **kotlin**配置

基于了kotlin实现的 TV 模板

1. implementation "org.jetbrains.kotlin:kotlin-stdlibjdk7:\$kotlin\_version"

BJLiveUIForTV 下使用了变量值,需要在项目的根目录下的 build.gradle下声明这些变量。 具体可以参考[config.gradle](https://git2.baijiashilian.com/open-android/bjliveuifortv/-/blob/master/config.gradle)。

#### 设置客户专属域名前缀

专属域名从百家云账号中心获取,需要在进入直播点播和回放之 前设置。例如专属域名为 demo123.at.baijiayun.com, 则 前缀为 demo123, 参考 [专属域名说明。](http://dev.baijiayun.com/wiki/detail/54)

1. LiveSDK.customEnvironmentPrefix = "demo123";

# **API**调用说明

#### 进入直播间

通过参加码进入直播间

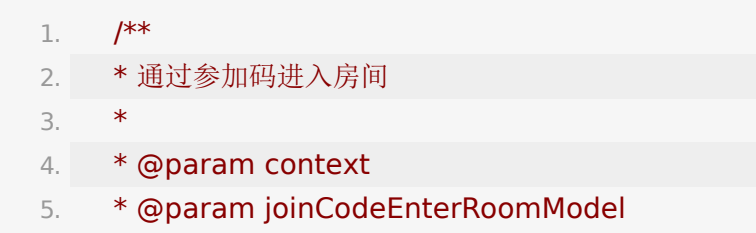

- 6.  $*$ /
- 7. LiveTVSDKWithUI.enterRoom(@NonNull Context context, LPJoinCodeEnterRoomModel joinCodeEnterRoomModel)
- 通过**roomId**和**sign**进入进入直播间

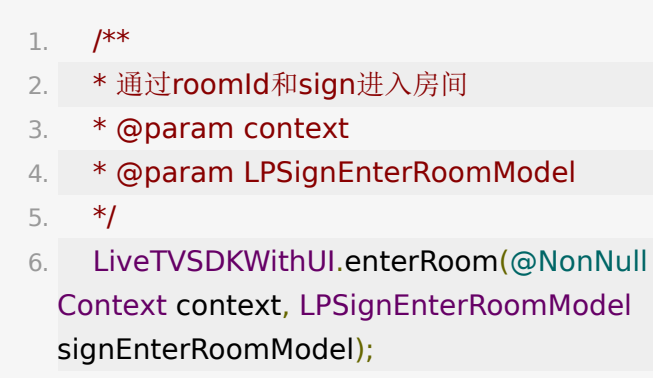

Sign原则上由后端计算返给前端[,计算规则](http://dev.baijiayun.com/wiki/detail/1)

### 离开直播间二次确认

用户在直播间内点击关闭按钮或者点击返回时,会有回调,此时 可以友好的提示退出的二次确认。

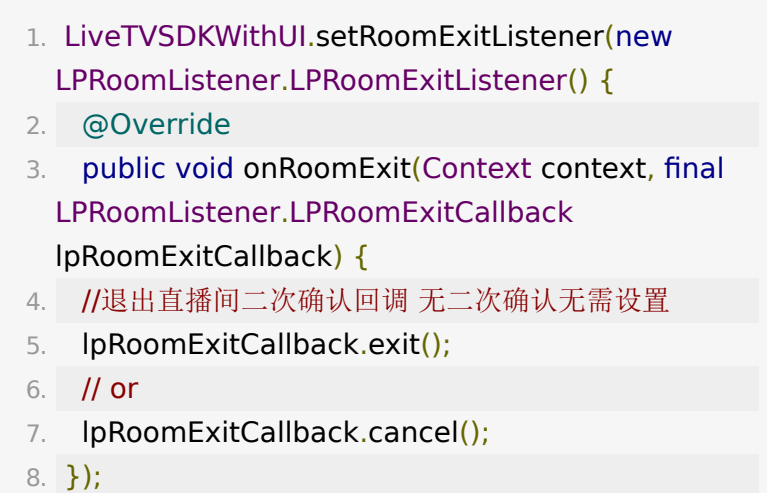

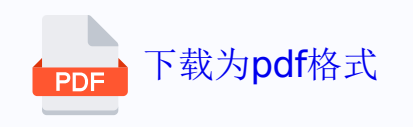